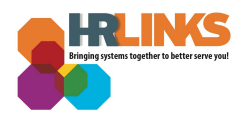

# Approving Absence Requests (Supervisor)

Follow this job aid to learn how to Approve Absence Requests as a Supervisor once you have received notification in HR Links of a request from your employee. *Note: If you are a 2nd level supervisor who is approving absence requests on behalf of a subordinate supervisor, refer to the 2nd section of this guide. You won't receive a notification when the leave request is submitted.*

- [Approving](#page-0-0) Absence Requests from Approvals Tile
- [Approving](#page-2-0) Absence Requests from the Manager Time Tile

## <span id="page-0-0"></span>**Approving Absence Requests from Approvals Tile**

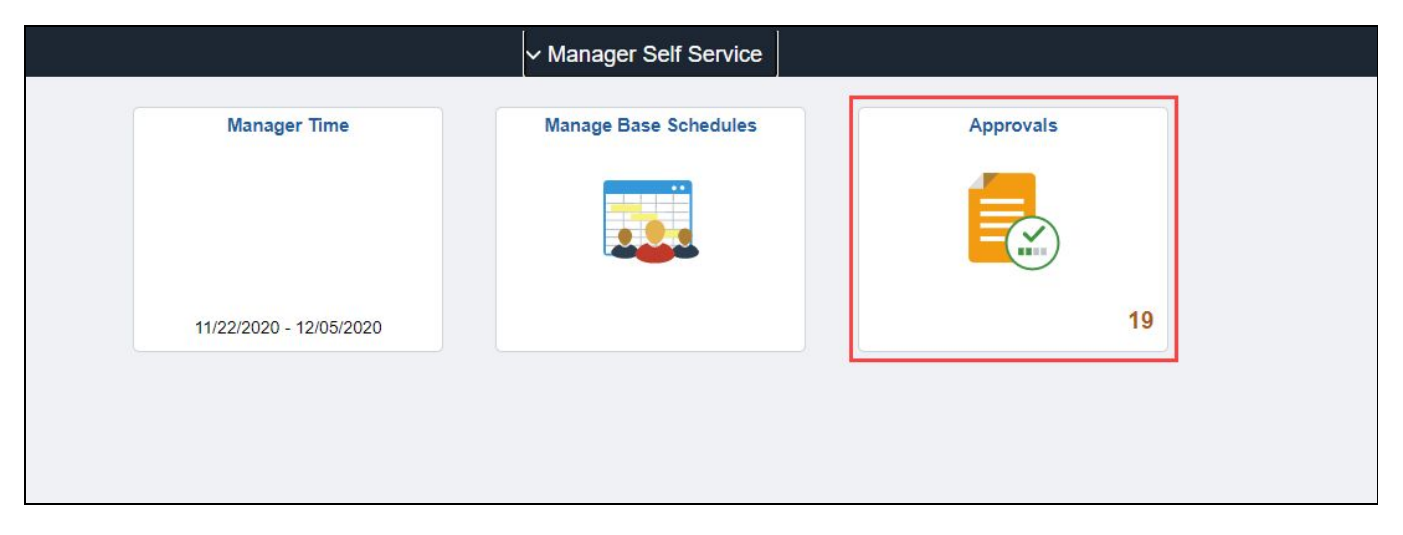

1. Select the **Approvals** tile from the Manager Self Service homepage.

2. Select the **Absence Request row** of the employee for whom you want to approve an Absence Request.

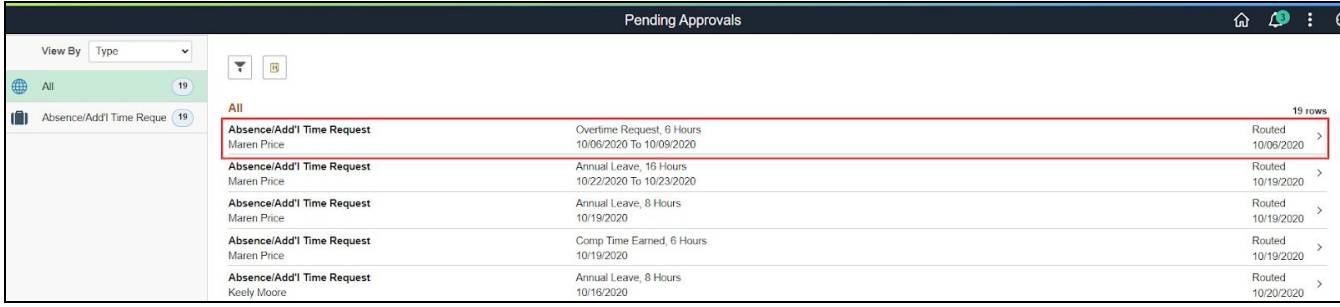

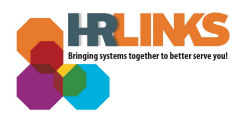

3. Review the request. Select **Approve** to approve the request.

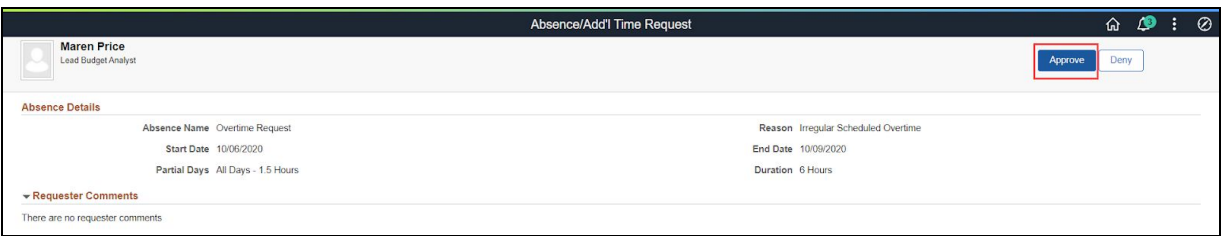

4. Enter any **approver comments** if necessary.

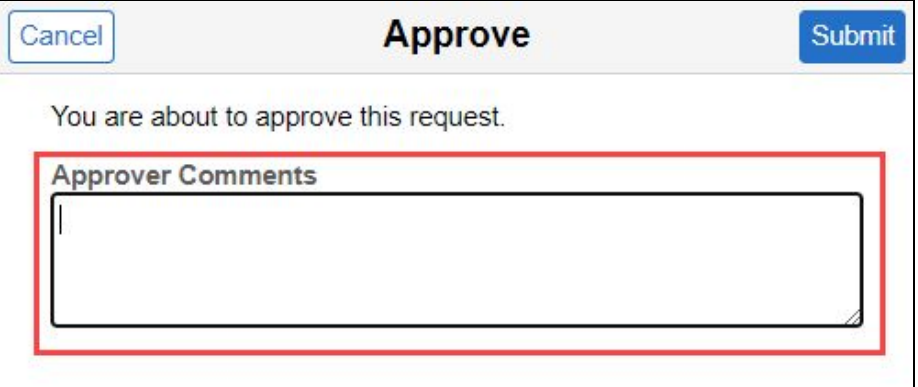

5. Select the **Submit** button.

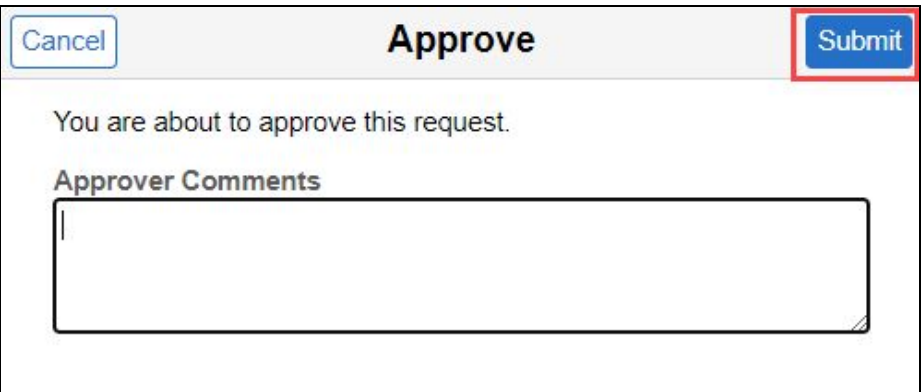

6. A green banner stating "**You have approved the request**" will appear at the top of your screen.

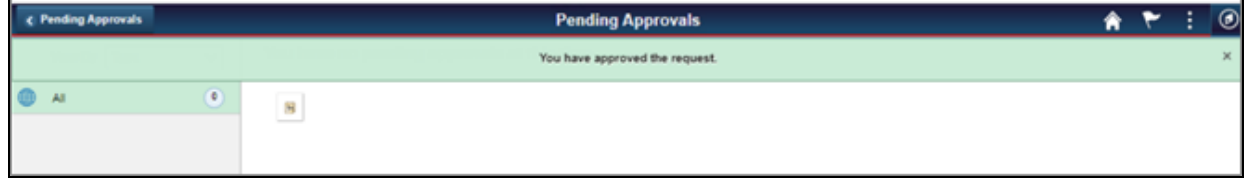

*Congratulations! You have successfully approved an absence request in HR Links!*

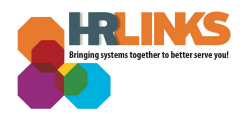

 $\mathbf{r}$ 

# <span id="page-2-0"></span>**Approving Absence Requests from the Manager Time Tile**

Please follow these instructions if you are a 2nd level supervisor approving absence requests.

1. Select the **Manager Time** tile from the Manager Self Service homepage. Select the manager's timesheet and then select "**show direct reports"**. .

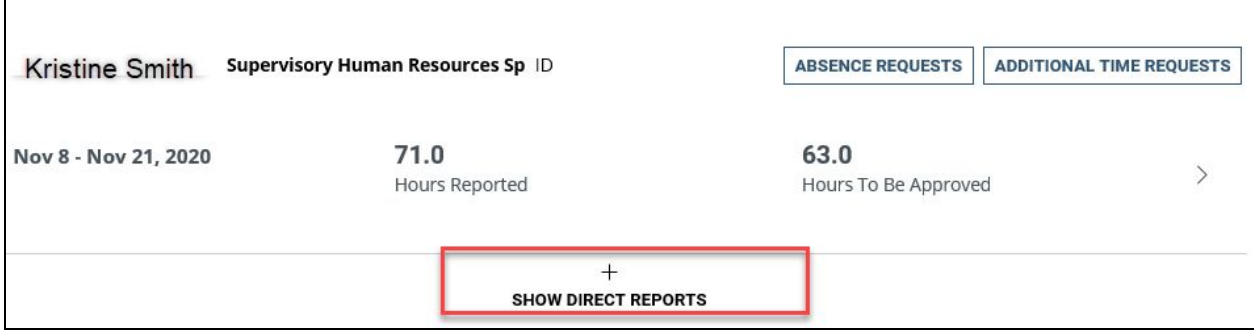

#### 2. Select the **Absence Requests Button**.

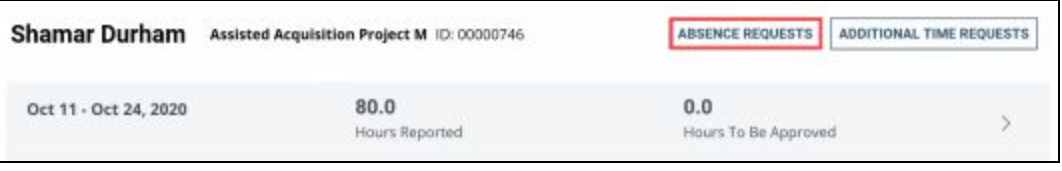

3. Select the **View/Edit** button on the line of the absence request that has "Submitted" status.

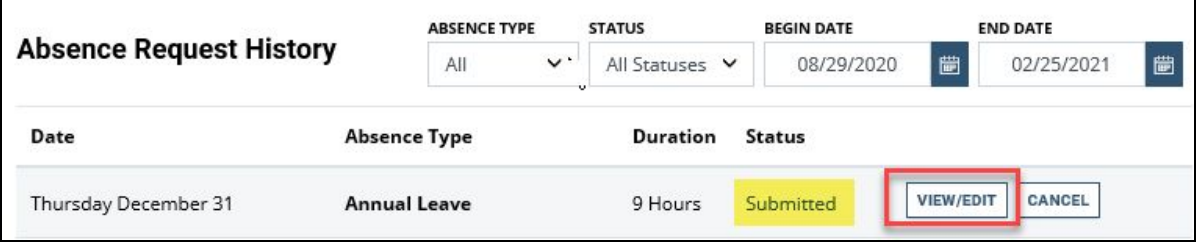

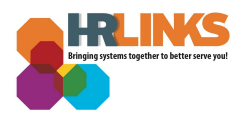

4. Select "**submit"** to approve the absence request.

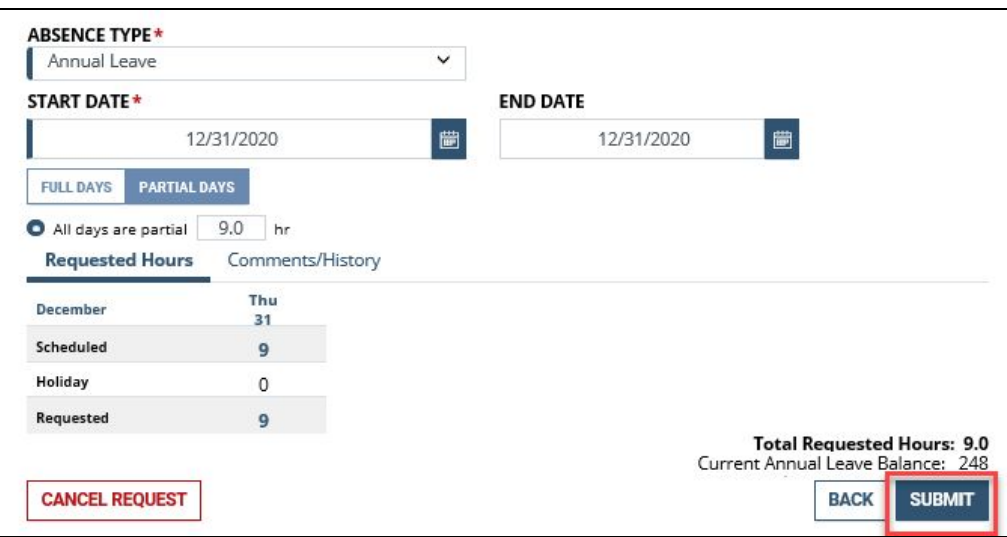

## **Questions?**

Check out our **[complete](https://corporateapps.gsa.gov/hr-links/) library** of job aids, videos, and training courses! You can search based on your role ([employee,](https://corporateapps.gsa.gov/hr-links/employees/) [supervisor](https://corporateapps.gsa.gov/hr-links/supervisors/), [timekeeper\)](https://corporateapps.gsa.gov/hr-links/timekeepers/) or by topic [\(time](https://corporateapps.gsa.gov/hr-links/time-leave/) and [leave](https://corporateapps.gsa.gov/hr-links/time-leave/), [telework](https://corporateapps.gsa.gov/hr-links/telework/), [benefits,](https://corporateapps.gsa.gov/hr-links/benefits/) [performance](https://corporateapps.gsa.gov/hr-links/performance-management/)).

If you still have questions, contact the following:

- **Issues with Single Sign On (SSO):** GSA IT Service Desk at 866-450-5250 or ITServiceDesk@gsa.gov
- **Time and Attendance:** your Timekeeper or Time [Administrator](https://docs.google.com/spreadsheets/d/1IWvtoX59PIsNKjVvwPNiYMPPsaxoZi45RhK8FZqvVpw/edit#gid=1472468099)
- **Benefits:** the Benefits and [Retirement](https://insite.gsa.gov/topics/hr-pay-and-leave/benefits/benefits-and-retirement-specialists?term=benefits) Center
- **Performance Management:** the HR [performance](https://docs.google.com/spreadsheets/d/1Fv6aItSKz19maWHICRjpp4aOby3akLwSBbvNYTA8REA/edit#gid=1838223405) team
- **Need a new labor code in HR Links**: Contact your [regional](https://docs.google.com/spreadsheets/d/19zCK64oURPFe228U9nBEmP0KdA_3dowkvsJDRU0WPdc/edit#gid=0) Labor Admin
- **All other HR Questions contact your servicing HR Office:**
	- PBS HR [Service](https://docs.google.com/spreadsheets/d/1w1K15Un1hEzvFifncLD1Oa_goqOrwuUY4YzAx6LVjOI/edit#gid=1683648612) Center
	- FAS HR [Service](https://docs.google.com/spreadsheets/d/1w1K15Un1hEzvFifncLD1Oa_goqOrwuUY4YzAx6LVjOI/edit#gid=197800555) Center
	- Staff Office HR [Service](https://docs.google.com/spreadsheets/d/1w1K15Un1hEzvFifncLD1Oa_goqOrwuUY4YzAx6LVjOI/edit#gid=1833764612) Center
	- Executive [Resources](https://docs.google.com/spreadsheets/d/1w1K15Un1hEzvFifncLD1Oa_goqOrwuUY4YzAx6LVjOI/edit#gid=2042648763) HR Service Center